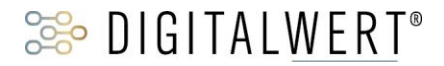

## Übertragung ausgewählter Artikelinformationen wie die Artikelnummer in die E-Mail der Shopware Formulare

digitalwert® - Agentur für digitale Wertschöpfung GmbH

verantwortlich: christian scheibe (führung digitaler wertschöpfungsprozesse) ostra-allee 35 \_ 01067 Dresden FN: [ 0351 ] 417 54 800 FX: [ 0351 ] 417 54 801 christian.scheibe@digitalwert.de

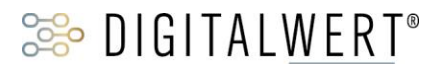

### Inhaltsverzeichnis

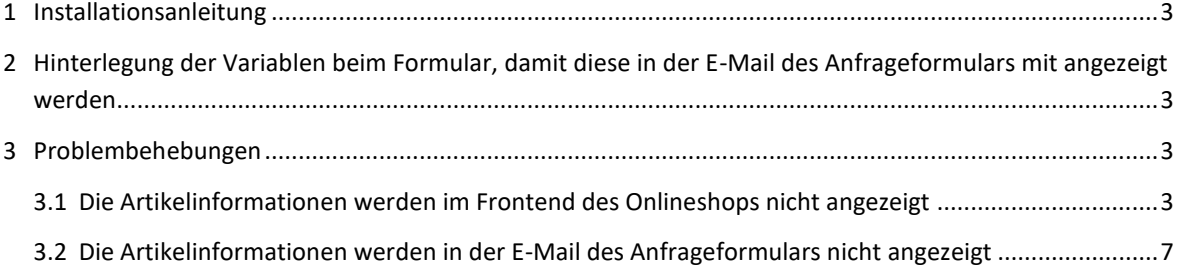

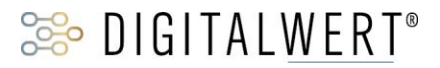

#### <span id="page-2-0"></span>1 Installationsanleitung

Installieren Sie das Plugin über den Plugin-Manager und nehmen Sie Ihre gewünschten Einstellungen in der Plugin-Konfiguration vor. Leeren Sie anschließend den Cache des Shops und melden Sie sich gegebenenfalls im Shopware Backend neu an.

#### <span id="page-2-1"></span>2 Hinterlegung der Variablen beim Formular, damit diese in der E-Mail des Anfrageformulars mit angezeigt werden

Damit die Artikelinformationen in der E-Mail des Anfrageformulars mit angezeigt werden, müssen Sie die Variablen dem E-Mail-Template ("**Inhalte**" -> "**Formulare**" -> Formular auswählen -> Tab "**Stammdaten**" -> Textfeld "E-Mail-Template") ergänzen:

- **Artikelnummer:** Variable {sVars.digi1articleordernumber}
- **Artikelname:** Variable {sVars.digi1articlename}
- **Hersteller:** Variable {sVars.digi1articlesupplier}
- **Artikel-URL:** Variable {sVars.digi1articleurl}.

Die Artikelinformationen können dabei nur übermittelt werden, wenn Sie das Anfrageformular in Kombination mit der Artikelnummer verwendet, so wie es unter anderem beim Link "Fragen zum Artikel?" im Bereich der "**Weiterführende Links**" des Tabs "**Beschreibung**" auf der Artikel – Detailseite (beispielsweise http://www.shop.de/anfrage-formular?sInquiry=detail&sOrdernumber=SW10153 ) oder bei einer Direktverlinkung des Formulars ( beispielsweise

http://www.shop.de/support/index/sFid/16/sInquiry/detail/sOrdernumber/SW10053 ) der Fall ist.

#### <span id="page-2-3"></span><span id="page-2-2"></span>3 Problembehebungen

#### 3.1 Die Artikelinformationen werden im Frontend des Onlineshops nicht angezeigt

In dem Fall, dass die Artikelinformationen im Frontend des Onlineshops nicht angezeigt werden, können folgende Punkte die Ursache sein:

**(1).** Sie haben nach der Installation und Aktivierung des Plugins noch nicht den **kompletten** Shop Cache (also inklusive Theme- und Backend-Cache) geleert.

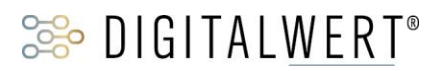

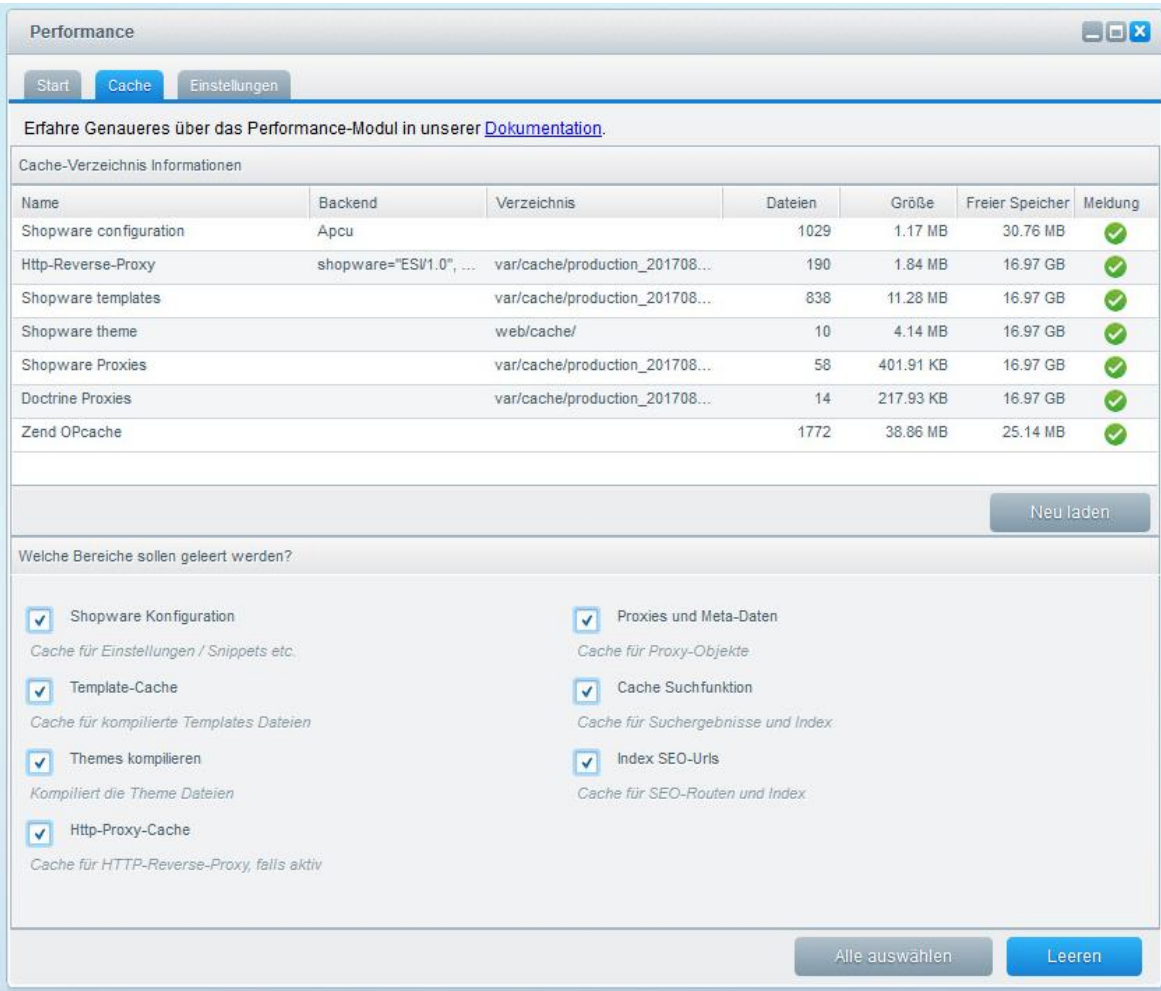

# **SEP DIGITALWERT®**

**(2).** Eine **eigene Anpassung in Ihrem eigenen Theme** überschreibt aufgrund der Shopware - Vererbung die Anpassung des Plugins (die Shopware - Vererbung ist folgende: Bare Theme -> Responsive Theme -> Plugin Theme -> eigenes Theme). Dies können Sie prüfen, indem Sie einmal das **Responsive Theme von Shopware aktivieren** und danach den **kompletten** Shop (also inklusive Theme- und Backend-Cache) leeren.

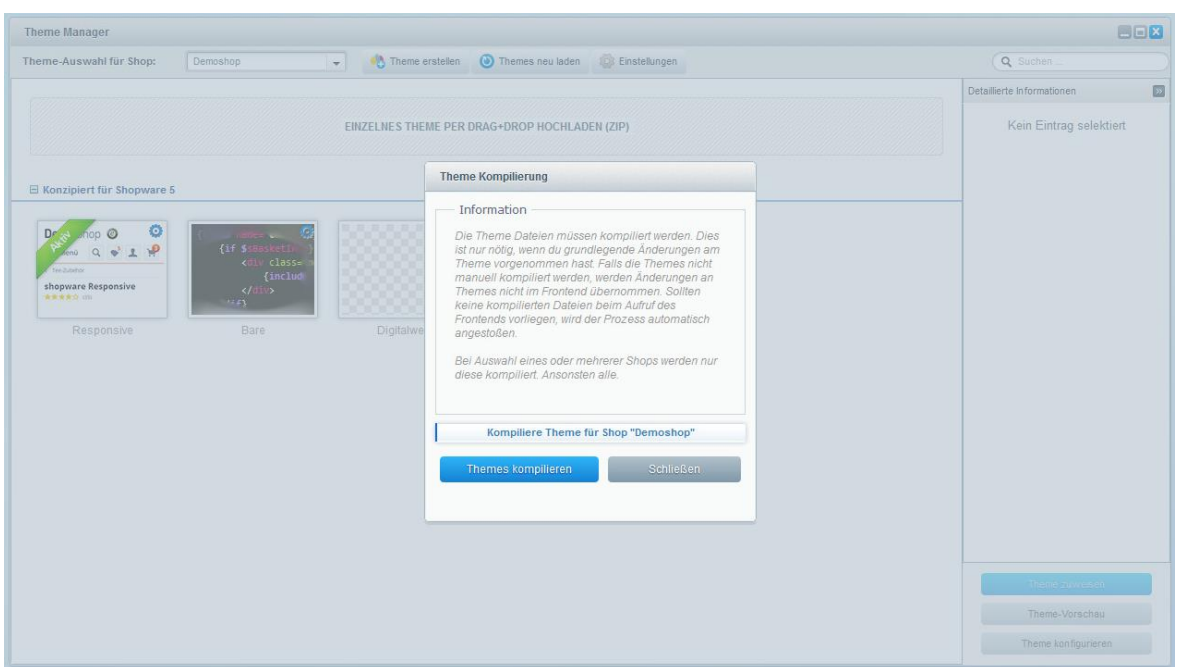

**(3).** Ein anderes **Shopware - Plugin überschreibt unsere Plugin-Anpassung.** Dies können Sie prüfen, indem Sie die anderen Plugins einmal deaktivieren und danach den **kompletten** Shop (also inklusive Theme- und Backend-Cache) leeren.

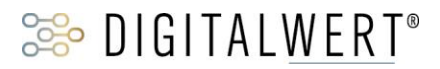

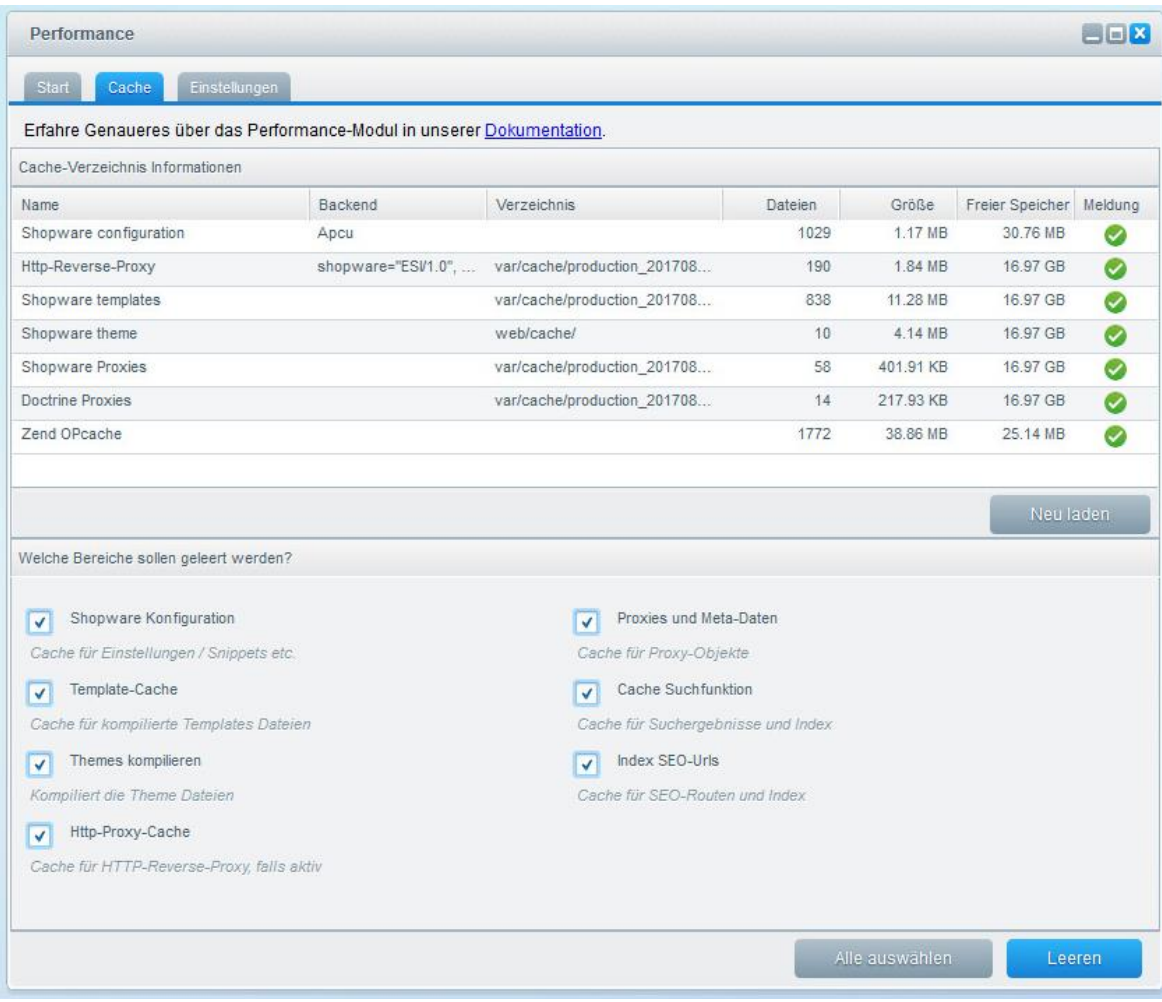

**(4).** Sie haben innerhalb der Plugin-Konfiguration ausgewählt, dass die Artikelinformationen im Frontend des Shops nicht angezeigt werden sollen.

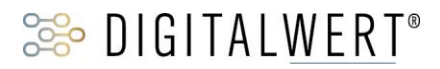

#### <span id="page-6-0"></span>3.2 Die Artikelinformationen werden in der E-Mail des Anfrageformulars nicht angezeigt

In dem Fall, dass die Artikelinformationen in der E-Mail des Anfrageformulars nicht angezeigt werden, sollten Sie einmal prüfen, ob Sie die Variablen dem E-Mail-Template ("**Inhalte**" -> "**Formulare**" -> Formular auswählen -> Tab "Stammdaten" -> Textfeld "E-Mail-Template") ergänzt haben:

- **Artikelnummer:** Variable {sVars.digi1articleordernumber}
- **Artikelname:** Variable {sVars.digi1articlename}
- **Hersteller:** Variable {sVars.digi1articlesupplier}
- **Artikel-URL:** Variable {sVars.digi1articleurl}.

Desweiteren können diese Informationen nur übermittelt werden, wenn Sie das Anfrageformular in Kombination mit der Artikelnummer verwendet, so wie es unter anderem beim Link "Fragen zum Artikel?" im Bereich der "**Weiterführende Links**" des Tabs "**Beschreibung**" auf der Artikel – Detailseite (beispielsweise http://www.shop.de/anfrage-formular?sInquiry=detail&sOrdernumber=SW10153 ) oder bei einer Direktverlinkung des Formulars ( beispielsweise

http://www.shop.de/support/index/sFid/16/sInquiry/detail/sOrdernumber/SW10053 ) der Fall ist.